- 2. Upewnij się, że komputer wykrył klawiature.
- 3. Pracuj zgodnie z instrukcją.
- 4. Nie używaj produktów w ekstremalnych warunkach.

## **Instalacja oprogramowania**

- Aby uzyskać zaawansowane ustawienia, pobierz i zainstaluj specjalny sterownik z: http://www.marvo-tech.hk
- 1. Otwórz folder instalacyjny, kliknij dwukrotnie program wykonywalny.
- 2. Postępuj zgodnie z instrukcjami wyświetlanymi na ekranie, aby zainstalować aplikację.
- 3. Po instalacji zobaczysz ikonę aplikacji i kliknij dwukrotnie, aby otworzyć interfejs ustawień.

## **Nagrywanie makra**

Krok 1: Naciśnij klawisz FN + klawisz "\", aby wprowadzić makro. Krok 2: Naciśnij jeden z pięciu klawiszy (1,2,3,4,5), aby zapisać makro. Klawisze bez zapisanego makra będą migać. Po naciśnięciu wybranego klawisza klawiatura rozpoczyna tryb nagrywania makro. Krok 3: Naciśnij klawisze, które zostaną załadowane do makra. Krok 4: Naciśnii klawisz FN + klawisz  $\ddot{N}$ , aby zapisać nagranie. Gdy makro zostanie zapisane dla tego klucza, klawisz przestanie migać. Naciśnij FN + klawisz 1, 2, 3, 4 lub 5, aby uruchomić nagrane makro. Naciśnij i przytrzymaj FN + ESC + F1 + F3 + F5, aby usunąć makro.

#### **Sterowanie podświetlenia**

Naciśnij FN + INSERT / DELET / HOME / END / PGUP / PGDN / SCROLL, aby zmienić tryb podświetlenia. Naciśnij FN + PU, aby zwiększyć jasność podświetlenia. Naciśnij FN + PD, aby zmniejszyć jasność podświetlenia.

#### **Rozwiązywanie problemów:**

Upewnij się, że złącze urządzenia USB nie jest uszkodzone. Upewnij się, że port USB komputera nie jest uszkodzony. Sprawdź połączenie kablowe urządzenia z komputerem. Upewnij się, że masz prawidłową konfigurację komputera. Odłącz i podłącz ponownie urządzenie. Uruchom ponownie komputer (restart).

#### **Opakowanie zawiera:**

1 x mechaniczna klawiatura KG901, 1 x instrukcja obsługi

#### **Ostrzeżenie:**

Nie naprawiać ani nie demontować samodzielnie urządzenia, ani jego poszczególnych części. Nie umieszczać produktu w wodzie ani w żadnym innym płynie, produkt nie jest wodoodporny. Odłączyć urządzenie od komputera, jeśli zostanie polane płynem, jeśli będziesz go nadal używać, może to spowodować pożar lub porażenie prądem. Upewnij się, że masz suche ręce podczas instalowania lub odłączania produktu. Nie umieszczaj produktu w pobliżu źródeł ciepła lub ognia. Nie umieszczaj produktu w polu magnetycznym, ponieważ może to spowodować jego uszkodzenie. **Warunki przechowywania**

#### 1. Nie rzucać., 2. Jeżeli produkt znajduje się w miejscach o dużej wilgotności, zaleca się zastosowanie opakowania ochronnego., 3. Nie umieszczać więcej niż 4 sztuk na sobie.

# **Zasady utrzymania:**

# - nie narażaj produktu na uderzenia

- obchodź się z produktem w sposób rozważny
- nie należy kłaść żadnych przedmiotów na produkt, może to spowodować deformację
- częste stosowanie może prowadzić do pogorszenia jakości powierzchni produktu

#### **Warunki gwarancji**

Okres gwarancji rozpoczyna się od daty zakupu. W przypadku wady, należy skontaktować się ze sprzedawcą z wyjaśnieniem usterek oraz dowodem zakupu i wszystkimi częściami, które były zawarte w opakowaniu. W przypadku brakujących elementów takich jak instrukcja, oprogramowanie lub innych części, prosimy o kontakt ze sprzedawcą. Gwarancja nie obejmuje uszkodzeń mechanicznych, stosowania w innych celach niż przeznaczone, napraw wykonanych przez osoby trzecie oraz wad wynikających z niewłaściwego użytkowania. W żadnym przypadku producent nie będzie odpowiedzialny za jakiekolwiek szkody powstałe w wyniku użytkowania produktu.

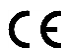

To urządzenie jest zgodne z zasadniczymi wymaganiami oraz innymi stosownymi warunkami odpowiednich dyrektyw europejskich. *Declaration of Conformity: www.lamaplus.com.pl/dokumenty* 

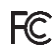

To urządzenie jest zgodne z częścią 15 przepisów komisji FCC. Używanie jest ograniczone następującymi warunkami: (1). Urządzenie to nie może powodować zakłóceń (2). Urządzenie to musi akceptować wszelkie odbierane zakłócenia, włącznie z zakłóceniami, które mogą powodować niepożądane działanie.

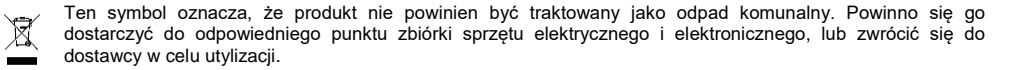

**RoHS** Dyrektywa w sprawie ograniczenia stosowania niebezpiecznych elementów (ołowiu, rtęci, sześciowartościowego chromu, kadmu, polibromowanych bifenyli, polibromowanego eteru fenylowego).

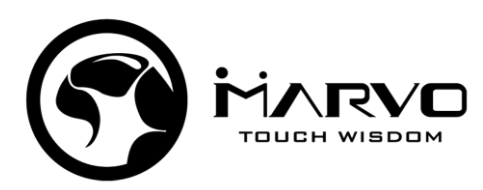

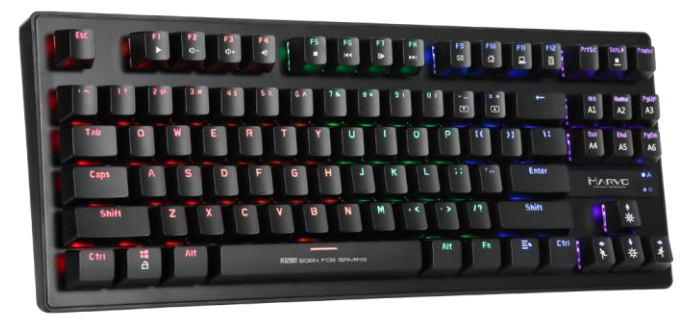

### **CZ – Mechanická herní klávesnice KG901 - uživatelská příručka Vlastnosti**

Kompaktní design s tenkým okrajem a TKL layoutem, Plný anti-ghosting: rollover N kláves, Výběr z 20+ schémat podsvícení, Pět makro kláves programovatelných bez nutnosti driveru, Pevný design: kovová základna a vysoce kvalitní ABS, Pokročilá nastavení přes software

#### **Specifikace:**

Počet kláves: 87, Typ klávesnice: mechanická (modré spínače), Životnost kláves: ≥ 50 mil. stisknutí, Síla stisku: 60 ± 10 g, Podsvícení: Rainbow 6 barev, Připojení: USB 2.0, Délka kabelu: 1,6 m, Kompatibilní s: Windows 7 a vyšší

## **Instalace**

1. Připojte USB konektor klávesnice do USB portu počítače. Pokud používáte klávesnici poprvé, vyčkejte cca 15 sekund na instalaci obecného driveru.

2. Zkontrolujte, zda počítač klávesnici rozpoznal.

# 3. Pracujte podle manuálu.

4. Nepoužívejte produkt v extrémním prostředí.

## **Instalace softwaru:**

Pro pokročilá nastavení si stáhněte a nainstalujte speciální driver ze stránek: http://www.marvo-tech.hk

- 1. Otevřete instalační složku, klikněte 2x na spustitelný program.
- 2. Následujte instrukce na obrazovce a nainstalujte aplikaci.
- 3. Po instalaci uvidíte ikonu aplikace a dvojitým klikem otevřete rozhraní pro nastavení.

#### **Nahrávání makra**

Krok 1: Stiskněte FN + klávesu "\" pro zadání makra.

Krok 2: Stiskněte jednu z pěti kláves (klávesy 1,2,3,4,5), na kterou si přejete uložit makro. Klávesy, na kterých se zatím žádné uložené makro nenachází budou blikat. Po stisknutí vybrané klávesy započne klávesnice režim nahrávání makra. Krok 3: Stiskněte klávesy, které budou do makra nahrány.

Krok 4: Stiskněte FN + klávesu "\" pro uložení nahrávání.

Jakmile je makro pro příslušnou klávesu uloženo, klávesa přestane blikat.

Stiskněte FN + klávesu 1, 2, 3, 4 nebo 5 pro spuštění makra, které jste nahráli.

# Stiskněte dlouze FN + ESC + F1 + F3 + F5 pro vymazání makra.

### **Ovládání podsvícení**

Stiskněte FN+INSERT/DELET/HOME/END/PGUP/PGDN/SCROLL pro změnu módu podsvícení.

Stiskněte FN+PU pro zvýšení jasu podsvícení.

Stiskněte FN+PD pro snížení jasu podsvícení.

# **Řešení problémů:**

Zkontrolujte, zda USB konektor zařízení není poškozený. Zkontrolujte, zda není USB port počítače poškozený. Zkontrolujte připojení kabelu zařízení k PC. Zkontrolujte, zda máte správné nastavení PC. Odpojte a znovu zapojte zařízení. Restartujte počítač.

# **Obsah je uzamčen**

**Dokončete, prosím, proces objednávky.**

**Následně budete mít přístup k celému dokumentu.**

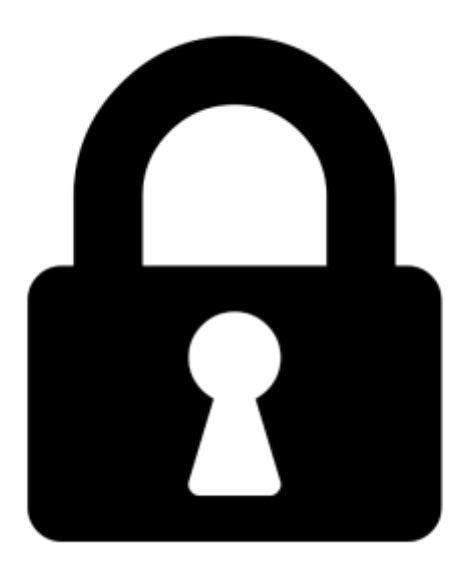

**Proč je dokument uzamčen? Nahněvat Vás rozhodně nechceme. Jsou k tomu dva hlavní důvody:**

1) Vytvořit a udržovat obsáhlou databázi návodů stojí nejen spoustu úsilí a času, ale i finanční prostředky. Dělali byste to Vy zadarmo? Ne\*. Zakoupením této služby obdržíte úplný návod a podpoříte provoz a rozvoj našich stránek. Třeba se Vám to bude ještě někdy hodit.

*\*) Možná zpočátku ano. Ale vězte, že dotovat to dlouhodobě nelze. A rozhodně na tom nezbohatneme.*

2) Pak jsou tady "roboti", kteří se přiživují na naší práci a "vysávají" výsledky našeho úsilí pro svůj prospěch. Tímto krokem se jim to snažíme překazit.

A pokud nemáte zájem, respektujeme to. Urgujte svého prodejce. A když neuspějete, rádi Vás uvidíme!